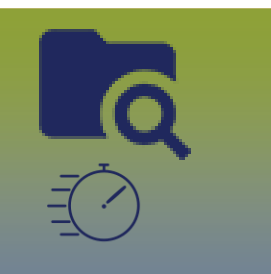

## **Investigations: Congenital Syphilis Investigation Quick Entry – IQE Page 1**

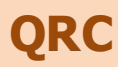

## **Instructions for Surveillance Form MHSU-2667-Congenital Syphilis Investigation Form https://www.gov.mb.ca/health/publichealth/surveillance**

## **Points to Remember**

- The IQE page allows for a more seamless and integrated workflow for entering investigation information.
- Information added before proceeding to the IQE page, will display in grey and will not be accessible.
- Document **Client Details**, **Disease Details**, **Signs and Symptoms**, **Risk Factors**, **Outcomes**, and **Medications** before clicking save
- Once saved, the information documented within the panels (*Client Details, Disease Details, Signs and Symptoms, Outcomes, Medications*) will display in grey and could only be updated/added from the **LHN** or by selecting the **For full information and features**: Hyperlink found at the right side of the IQE page
- The users will need to click **Save** for the **Interventions** preset list to display
- **Risk Factors** and **Interventions** panels will allow users to document, when the elements are blank, when the elements display in grey they can only be updated from the **LHN** or by selecting the **For full information and features:** Hyperlink
- **Exposures** panel
	- users are able to add a contact to an existing TE from the IQE
	- users are able to update TE from the IQE
	- users will need to select Exposure Quick Entry or Exposure Summary hyperlinks to record an new TE
- **Immunization Summary** panel will displays pertinent existing *agents/date administered*, related to the investigation.
- **Clinical Notes**: once a note is documented and saved from the IQE page, the users will need to access Notes from the **LHN** or by selecting the **For full information and features:** Hyperlink to author notes. Only the *most resent* clinical notes authored will display in the Clinical Notes panel on the IQE page.
- If low birthweight or gestation symptoms are noted they maybe required to be entered in clinical notes
- Diseases from different Encounter Groups can not be linked into one coinfection (e.g. Salmonellosis, Communicable Disease Encounter Group can not be *added* to a Gonorrhea, Sexually Transmitted and Bloodborne Infections Encounter Group)
- Co-infections have been configured for specific disease pairings within the Sexually Transmitted and Bloodborne Infections Encounter Group, but there are no coinfections configured along with Congenital Syphilis

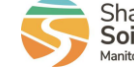

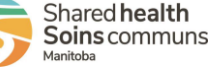

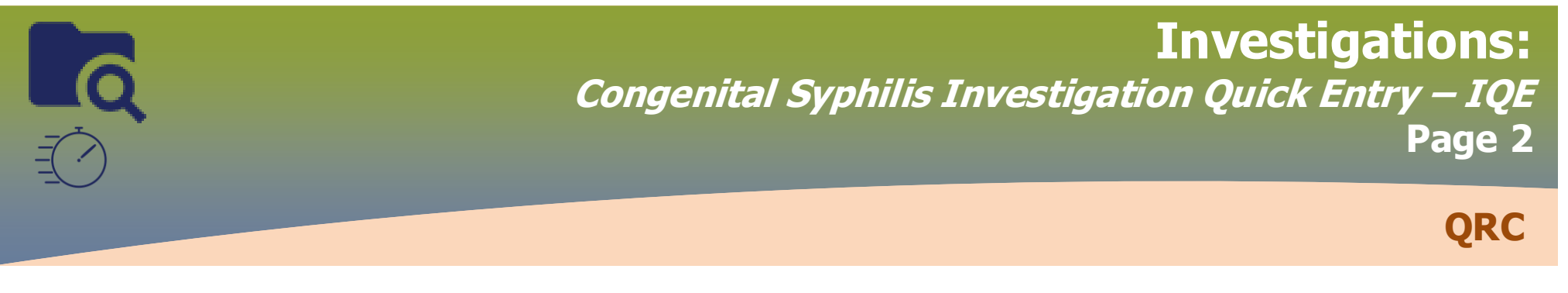

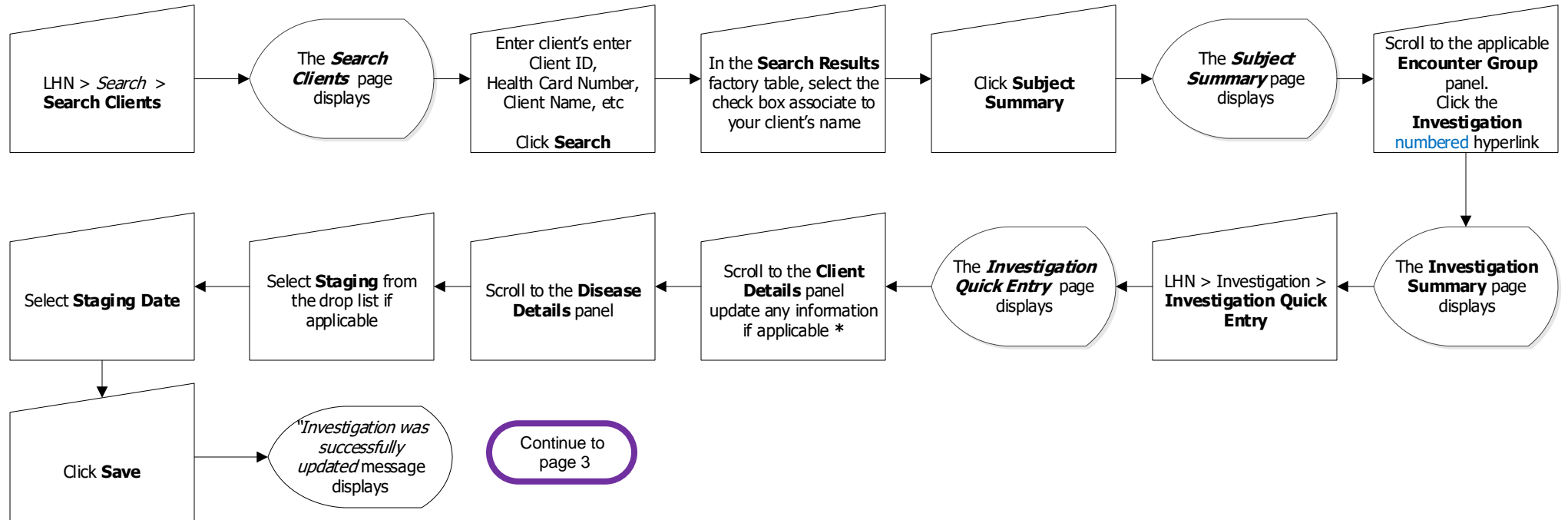

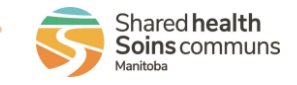

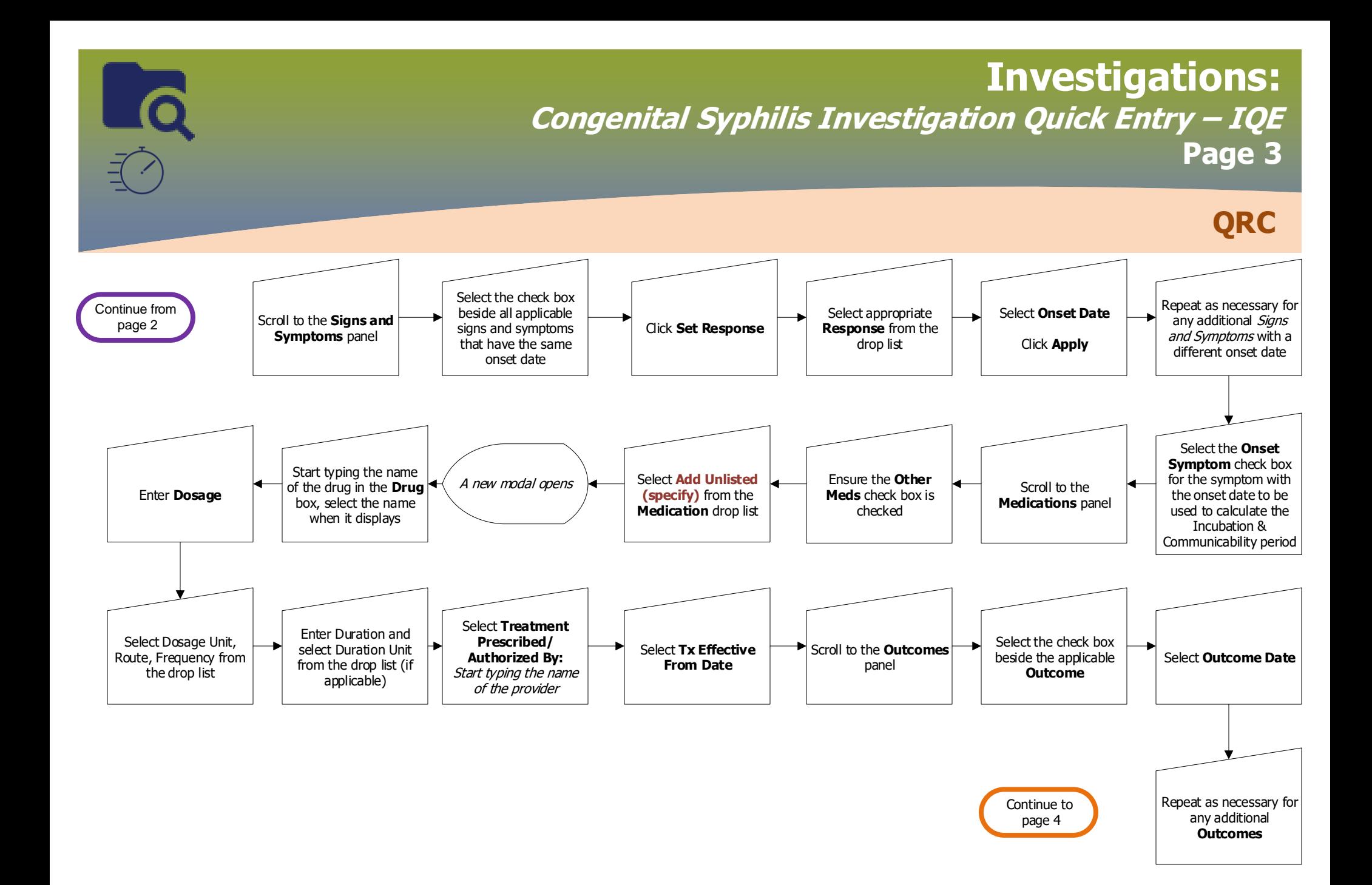

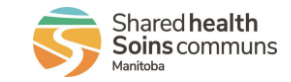

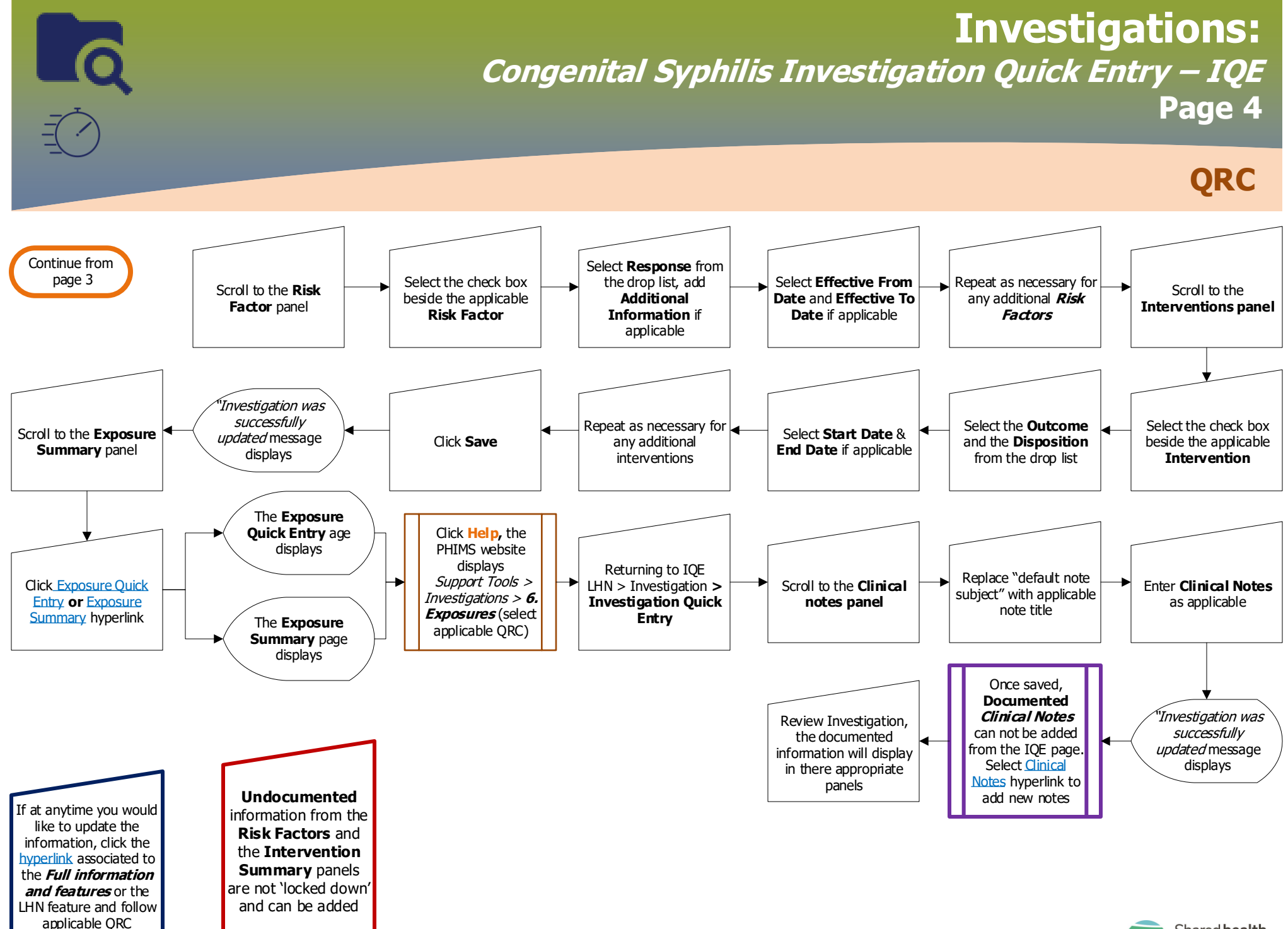

INV.098.07

2023-04-24 v1.2

Shared health Soins communs